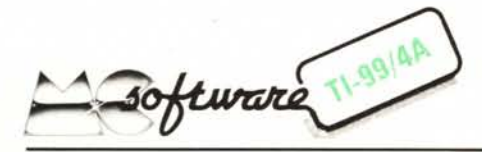

*Siamo veramente soddisfatti: la quantità ed il livello qualitativo dei programmi per il Texas che arrivano in redazione per una eventuale pubblicazione sono in continuo aumento. Alcuni di voi hanno raggiunto una abilità di programmazione veramente notevole; sperando di aver contribuito (almeno in parte) con* i*nostri articoli al raggiungimento di tale traguardo, vi esortiamo ad impegnar vi ancora di più, fino ad acquisire una conoscenza totale del TI* 99, *conoscenza che sarà utilissima anche quando deciderete di passare ad un altro microcomputer (Traditori!!) .*

*Mentre da una parte vi incitiamo a partecipare in modo ancora più massiccio, dall'altra vi raccomandiamo di allegare al listato anche una esauriente spiegazione del suo funzionamento e magari una cassetta sulla quale sia inciso il programma in questione.*

*A causa dei tempi di lavorazione interni della rivista non possiamo rispettare le date di scadenza che a volte* ci *vengono imposte dagli autori né stabilire* in *anticipo se, come e quando un programma verrà pubblicato.*

*Questo mese* si *gioca.*

*-Evviva! - diranno* i *videogamespatiti.*

*Ebbene* sì, *una battaglia aerea con tanto di mitragliate e di vertiginose virate per sfuggire all'attacco nemico.*

*Signore e signori ecco a voi" Pecore Nere".*

## Pecore Nere

*Emilio Vago - Piozzano (PC)*

Vogliamo confessarvi una cosa: di questo programma di Emilio Vago abbiamo capito tutto tranne un particolare, il titolo. In effetti il termine pecore nere potrebbe derivare dal fatto che gli avversari di questo gioco, dal momento che si divertono a combattersi con i loro aerei, possono essere definiti come cattivacci, ossia come pecore nere; un'altra spiegazione potrebbe essere quella che vuole intendere le Pecore bianche come le nuvole del cielo e le Pecore nere come gli aerei in combattimento che turbano la tranquillità degli spazi aperti. Poi qualcuno ci ha spiegato che si tratta di una nota squadriglia aerea americana della seconda guerra mondiale. Comunque sia, il titolo è senz'altro più originale del solito "Battaglia aerea" e pertanto viene accettato senza ulteriori discussioni (anche perché il funzionamento del programma non ne risente ...).

### *Descrizione del programma*

Dopo aver dato il solito Run, sullo schermo vengono visualizzate le istruzioni in merito ai vari tasti da impiegare per comandare il movimento degli aeroplani, per mettere in funzione le mitragliatrici e per iniziare una nuova manche. In detta-

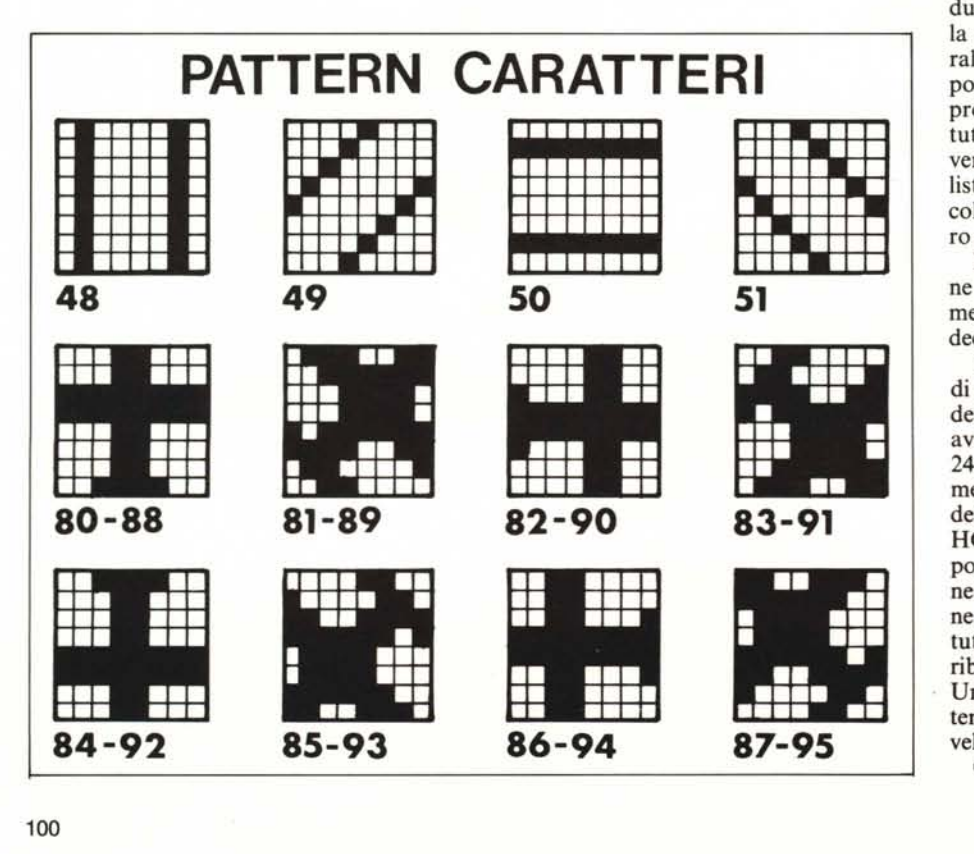

### *a cura di Giuseppe Merlina*

glio il giocatore di sinistra può rallentare la velocità del suo aereo (vedremo più in là in che modo si sia ottenuta tale funzione) tramite la Q, aumentarla con la W, girare a sinistra con la A e virare a destra con la S; il pulsante di sparo è rappresentato dalla Z. Per il giocatore a destra i tasti relativi invece sono: O, P, L, ;, >. Al termine di una battaglia è possibile iniziarne un'altra direttamente premendo il tasto della C.

Lo scopo del gioco è ovvio: si tratta di abbattere l'aereo nemico per mezzo della mitragliatrice di bordo, oppure di costringerlo a oltrepassare i confini dello spazio aereo riservato al combattimento con conseguente catastrofe. Attenzione però perché se a prima vista può apparire facile colpire il nemico in realtà, a causa del movimento relativo alternato dei proiettili e degli aerei, la cosa non è tanto semplice specie in fase di virata e con una gittata della mitragliatrice limitata a 4 caratteri di distanza da quello dell'aereo attaccante.

Siamo rimasti molto soddisfatti della velocità di gioco ottenibile con questo programma scritto in TI-Basic e della sua ottima grafica. A volte è veramente difficile mantenere il controllo degli aerei, specie dopo averne accelerato la velocità: in tal caso il ritmo di gioco diventa frenetico. Due avversari abili possono fronteggiarsi per ore senza ottenere nessun risultato. Chi è in possesso dei joystick potrà modificare il listato per impiegare questi al posto delle due semitastiere CALL KEY 1 e 2, usando la posizione alta e bassa della cloche per rallentare ed accelerare. Fin quando sarà possibile noi cercheremo di pubblicare programmi che possano essere utilizzati da tutti coloro che possiedono un TI 99 in versione base; se avessimo modificato il listato per permettere l'uso dei joystick, coloro che ne sono sprovvisti non avrebbero potuto impiegarlo.

Ma torniamo brevemente alla descrizione del programma e vediamo sintenticamente come avviene l'accelerazione e la decelarazione degli aerei.

Normalmente in TI-Basic l'unico modo di simulare il movimento di un carattere definito sullo shermo è quello di farlo avanzare di una posizione sul raster  $24 \times 32$  del quadro video. In tal caso ovviamente la velocità del carattere è funzione del tempo che trascorre tra una CALL HCHAR e la seguente, ma se nel frattempo si devono far eseguire anche delle routine di controllo (posizione, cambio direzione, movimento avversario, ecc.) allora il tutto assume una lentezza esasperante, terribilmente limitativa per i game d'azione. Unica soluzione: se non si può diminuire il tempo, aumentiamo lo spazio. Anche la velocità relativa aumenterà.

Ottica mente parlando il risultato è buo-

#### Software Ti-99/4A

IO REM -PECORE NERE DI EMILIO VAGO - CALL CLEAR 30 PRINT "P E C O R E - N E R E" 40 PRINT "Per muovere gli aeroplani"<br>50 PRINT "Per muovere gli aeroplani"<br>50 PRINT "D&O per rallentare"<br>80 PRINT "O&O per rallentare"<br>80 PRINT "N&D per accelerare"<br>80 PRINT "N&D per accelerare"<br>100 PRINT "S&: per andre a d 310 D\$="3061F3BF1E1E3F73"<br>320 E\$="3C181818FFFF1818" 330 F\$="0C86CFFD7878FCCE"<br>340 G\$="303031FFFF313030" 340 G\$= "303031FFFF313030<br>350 H\$= "CEFC7878FDCF860<br>360 CALL CHAR (80, A\$)<br>360 CALL CHAR (80, A\$)<br>360 CALL CHAR (82, C\$)<br>390 CALL CHAR (83, D\$)<br>410 CALL CHAR (85, F\$)<br>420 CALL CHAR (85, F\$)<br>420 CALL CHAR (85, F\$)<br>420 CALL C CALL CHAR(89,B\$) 460 CALL CHAR(90,C\$) 470 CALL CHAR(91,D\$)<br>480 CALL CHAR(92,E\$)<br>490 CALL CHAR(93,F\$)<br>500 CALL CHAR(94,G\$) 510 CALL CHAR(95,H\$) CALL CLEAR **Y=l**  $540 X=1$  SZ=90 560 YY=24 XX=32 ZZ=86 VV=I SV=I 610 CALL HCHAR(Y,X,SZ)<br>620 CALL HCHAR(YY,XX,ZZ)<br>630 CALL SOUND(100,500,0 640 CALL KEY(1,K,ST)<br>650 SSSs=-1<br>660 IF K=1 THEN 760<br>670 IF K=18 THEN 840<br>680 IF K=4 THEN 880<br>690 IF K()15 THEN 890 Z=SZ 720 SX=X SY=Y 740 GOSUB 2360 GOTO 890 760 IF SZ()88 THEN 780 SZ=96 SZ=SZ-I GOTO 890 800 IF SZ()95 THEN 820 SZ=87 820 SZ=SZ+I GOTO 890 840 IF SV)I THEN 860 SV=2 860 SV=SV-I GOTO 890 880 SV=SV+l 890 CALL HCHAR(Y,X,32) V=SV Z=SZ SX=X SY=Y GOSUB 1350 950 Y=SY X=SX 970 SZ=Z<br>990 CALL KEY(2,KK,ST)<br>1000 SSS=1<br>1010 IF KK=12 THEN 1150<br>1020 IF KK=17 THEN 1150<br>1030 IF KK=11 THEN 1230<br>1040 IF KK=11 THEN 1230

 IF KK()13 THEN 1240 Z=ZZ 1070 SX=XX SY=YY GOSUB 2360 GOTO 1240 1110 IF ZZ()80 THEN 1130 ZZ=88 ZZ=ZZ-I GOTO 1240 1150 IF ZZ()87 THEN 1170 ZZ=79 ZZ=ZZ+1 GOTO 1240 1190 IF VV)I THEN 1210 VV=2 1210 VV=VV-l GOTO 1240 1230 VV=VV+l CALL HCHAR(YY,XX,32) 1250 SY=YY SX=XX Z=ZZ V=VV 1290 GOSUB 1350 1300 ZZ=Z VV=V 1320 XX=SX<br>1330 YY=SY 1330 YY=8Y<br>1360 GOTO 640<br>1350 A(8Y, SX)=0<br>1350 IF (Z=80)+(Z=88)=-1 THEN 1630<br>1370 IF (Z=81)+(Z=89)=-1 THEN 1530<br>1380 IF (Z=81)+(Z=90)=-1 THEN 1720<br>1390 IF (Z=84)+(Z=92)=-1 THEN 1720<br>1410 IF (Z=85)+(Z=93)=-1 THEN 1910<br>1420 1440 FOR 1=1 TO V 1450 IF SY-I)O THEN 1470 GOTO 2200 1470 NEXT I 1480 1=1-1 1490 CALL HCHAR(SY-I,SX,Z) A(SY-I,SX)=1 **1510 SY=SY-I** RETURN 1530 FOR 1=1 TO V<br>1540 IF (SY-I)0)\*(SX+I(33)=1 THEN 1560<br>1550 GOTO 2200<br>1570 I=1-1 1580 CALL HCHAR(SY-I,SX+I,Z) SY=SY-I 1600 SX=SX+I A(SY,SX)=I 1620 RETURN FOR 1=1 TO V IF SX+I(33 THEN 1660 1650 GOTO 2200 1660 NEXT I 1670 1=1-1 1680 SX=SX+I 1690 CALL HCHAR(SY,SX,Z) A(SY,SX)=I 1710 RETURN 1720 FOR 1=1 TO V<br>1730 IF (SY+I(25)\*(SX+I(33)=1 THEN 1750<br>1740 GOTO 2200<br>1750 NEXT I  $I = I - 1$  SX=SX+I :780 SY=SY+I CALL HCHARCSY,SX,Z) 1800 A(SY,SX)=I RETURN 1820 FOR 1=1 TO V 1830 IF SY+I(25 THEN 1850 1840 GOTO 2200 NEXT I 1860 1=1-1<br>1880 SY=SY+I<br>1880 CALL HCHAR(SY,SX,Z)<br>1890 A(SY,SX)=1<br>1910 FOR 1=1 TO V<br>1920 IF (SY+I(25)\*(SX-I)0)=1 THEN 1940 GOTO 2200 1940 NEXT I 1=1-1 1960 SY=SY+I 1970 SX=SX-I 1980 CALL HCHARCSY,SX,Z) 1990 A(SY,SX)=I RETURN FOR 1=1 TO V 2020 IF SX-I)O THEN 2040 2030 GOTO 2200 NEXT I 1=1-1 SX=SX-I 2070 CALL HCHARCSY,SX,Z) ACSY,SX)=I

 RETURN 2100 FOR I=1 TO V<br>2110 IF (SY-I)0)\*(SX-I)0)=1 THEN 2130 GOTO 2200 2130 NEXT I 1=1-1 2150 SY=SY-I SX=SX-I 2170 CALL HCHARCSY,SX,Z) A(SY, SX)=1 RETURN  $2200 P=1$ 2210 CALL SOUND(1000, 110, 0) ACYY,XX)=O 2230 ACY,X)=O 2240 IF P()1 THEN 2270 2250 P=O SSS=-SSS IF SSS()1 THEN 2300 2280 CALL HCHAR(I,1,80,32) GOTO 2310 2300 CALL HCHAR(I,I,88,32) 2310 CALL KEY(I,K,S) 2320 IF K=14 THEN 520 IF K=16 THEN 2350 2340 GOTO 2310 2350 END<br>
2350 CALL SOUND(1000,-5,0)<br>
2370 IF (2=80)+(2=88)()-1 THEN 2460<br>
2380 FOR I=1 TO 4<br>
2380 FOR I=1 TO 4<br>
2400 RETURN<br>
2410 IF A(SY-I, SX)=1 THEN 2210<br>
2420 CALL HCHAR(SY-I, SX,48)<br>
2440 NEXT I<br>
2440 NEXT I 2450 RETURN<br>2460 IF (Z=81)+(Z=89)()-1 THEN 2560<br>2470 FOR I=1 TO 4<br>2480 IF SY-1(1 THEN 2500<br>2490 IF SY+1(33 THEN 2510<br>2500 RETURN<br>2500 RETURN<br>2530 CALL HCHAR(SY-1,5X+1,49)<br>2530 CALL HCHAR(SY-1,5X+1,32)<br>2530 CALL HCHAR(SY-1, 2550 RETURN<br>2550 RETURN<br>2570 FOR I=1 TO 4<br>2580 IF SX+I(33 THEN 2600<br>2580 RETURN<br>2590 RETURN IF ACSY,SX+I)=I THEN 2210 2610 CALL HCHAR(SY,SX+I,50) 2620 CALL HCHARCSY,SX+I,32) 2630 NEXT I<br>2640 RETURN<br>2650 IF (Z=83)+(Z=91)()-1 THEN 2750<br>2660 FOR 1=1 TO 4<br>2670 IF SY+1)24 THEN 2690<br>2680 IF SX+I(33 THEN 2700<br>2680 RETURN IF ACSY+I,SX+I)=I THEN 2210 2710 CALL HCHAR(SY+I,SX+I,S1<br>2720 CALL HCHAR(SY+I,SX+I,32<br>2730 NEXT I<br>2740 RETURN 2750 IF (Z=84)+(Z=92) ()-I THEN 2840 2760 FOR 1=1 TO 4 2770 IF SY+I (25 THEN 2790 RETURN IF A(SY+I,SX)=1 THEN 2210 2800 CALL HCHAR(SY+I,SX,48) 2810 CALL HCHARCSY+I,SX,32) 2820 NEXT I 2830 RETURN<br>2840 IF (Z=85)+(Z=93)()-1 THEN 2940<br>2850 FOR 1=1 TO 4<br>2860 IF SY+I)2 THEN 2890<br>2870 IF SX-I)0 THEN 2890 RETURN 2890 IF ACSY+I,SX-I)=1 THEN 2210 2900 CALL HCHARCSY+I,SX-I,49) 2910 CALL HCHARCSY+I,SX-I,32) 2920 NEXT I 2930 RETURN<br>2940 IF (Z=86)+(Z=94)()-1 THEN 3030<br>2950 FOR 1=1 TO 4<br>2960 IF SX-I)O THEN 2980<br>2970 RETURN<br>2980 IF ACSY,SX-I)=1 THEN 2210<br>2990 CALL HCHAR(SY,SX-I,30)<br>3000 CALL HCHAR(SY,SX-I,32)<br>3010 NEXT I 3020 RETURN 3030 IF (Z=87)+(Z=95) ()-I THEN 3070 FOR 1=1 TO 4 3050 IF SY-I(I THEN 3070 3060 IF SX-I)O THEN 3080 3070 RETURN 3080 IF ACSY-I,SX-I)=1 THEN 2210 3090 CALL HCHAR(SY-I,SX-I,51) 3100 CALL HCHARCSY-I,SX-I,32) NEXT I RETURN

*Software Ti-99/4A*

: Virata a sinistra Virata a destra

760-790 800-830

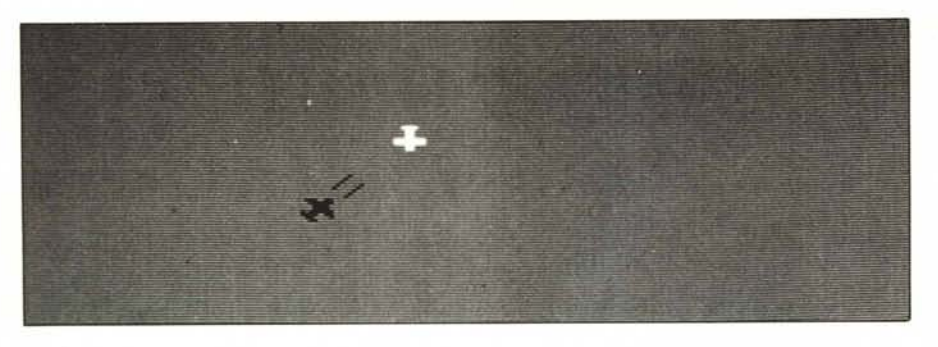

no e così il nostro aereo incrementerà la sua posizione di 1, 2, 3, 4... caratteri alla volta, in modo positivo o negativo a seconda del tasto (accelerazione o decelerazione) premuto.

Per quanto riguarda la direzione del movimento, viene mantenuta quella precedente fino a quando il giocatore non comunica al computer, tramite il tasto rispettivo, di voler virare a destra o a sinistra. Le direzioni possibili sono 8: alto, basso, destra, sinistra più le quattro diagonali; ad ogni cambiamento il carattere rappresentante l'aereo viene sostituito con quello avente la giusta rotazione; nel caso si decida di azionare la mitragliatrice verrà effettuato il test per stabilire la direzione del tracciante.

La vittoria di uno dei due contendenti sarà indicata nella parte superiore del campo di battaglia tramite la visualizzazione, per tutta la lunghezza della prima riga, del colore che lo contraddistingue. A questo punto premete il tasto C e rituffatevi nella mischia.

#### *Analisi del listato*

Il listato si compone di 312 linee. Le istruzioni per la visualizzazione sullo schermo delle spiegazioni per il corretto impiego del gioco si trovano tra le righe 50 e 140; alla pressione di un tasto qualsiasi il programma inizia con le varie inizializzazioni di matrici, colori e definizioni di caratteri.

Lo schermo viene abblencato (170), si dimensiona la matrice A di  $24 \times 32$  elementi pari ad ogni possibile posizione di un carattere sul video (180), si stabilisce come colore di sfondo il verde (190), come colore del set di codici ASCII numero I il trasparente sul ciano (200), per il set numero 3 (di cui fa parte il carattere rappresentante il tracciante della mitragliatrice) il rosso sul ciano (210), per il numero 7 (aereo giocatore a destra) il blu scuro sul ciano (220), ed infine il numero 8 (aereo giocatore a sinistra) il bianco sempre sul ciano; da notare che avendo definito il carattere 32, rappresentante sul video lo spazio vuoto, con il colore ciano, non appena verrà eseguita una CALL CLEAR (520) si formerà un rettangolo di tale colore rappresentante il campo di battaglia costituito dal cielo circondato dal bordo verde della CALL SCREEN (190).

Le linee 240-270 definiscono il Pattern dei caratteri che rappresenta il tracciante della mitragliatrice nei suoi possibili quattro aspetti a seconda della direzione di provenienza dell'aereo attaccante mentre le variabili di stringa A\$, B\$, C\$, D\$, E\$, F\$, G\$, H\$ vengono definite con i codici esadecimali di assegnazione del Pattern dei caratteri rappresentanti gli aerei in volo in una delle otto direzioni possibili (280-510); l'assegnazione dello stesso Shape a due codici ASCII diversi permette di ottenere che gli aerei in combattimento abbiano colori differenti per evitare possibili confusioni.

Fin qui il funzionamento del programma è abbastanza chiaro, vediamo ora come viene effettuato il movimento degli aerei ed il controllo dei loro spostamenti nonché la determinazione e l'indicazione di chi vince per abbattimento o falsa manovra dell'avversario.

Dalla riga 530 alla 600 vengono inizializzate alcune variabili con i valori di partenza per il movimento degli aerei. Diamo qui di seguito un elenco delle principali variabili usate nel corso del programma per permettere a chi ci legge di capirne il funzionamento:

- $Y =$  Coordinata di riga aereo 1<br> $X =$  Coordinata di colonna aer
	- $=$  Coordinata di colonna aereo 1
- $SZ =$  Codice carattere aereo 1
- $SV$  = Incremento velocità aereo 1
- $YY =$  Coordinata di riga aereo 2
- $XX =$  Coordinata di colonna aereo 2
- $ZZ =$  Codice carattere aereo 2
- $VV =$  Incremento velocità aereo 2
- $SY = Coordinata di riga carattere da vi$ sualizzare
- $SX =$  Coordinata di colonna carattere da visualizzare
- $Z =$  Codice carattere da visualizzare
- $SSS =$  Giocatore che ha mosso per ultimo

Il listato sembra complicatissimo, in realtà la sua lunghezza è data dal gran numero di subroutine quasi identiche impiegate per il movimento in una delle otto direzioni possibili; il principio logico del funzionamento è lo stesso per tutte.

Le linee 610 e 620 visualizzano gli aerei nelle loro posizioni di partenza. Vediamo, iniziando dalla riga 640, la funzione delle singole routine:

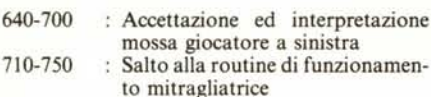

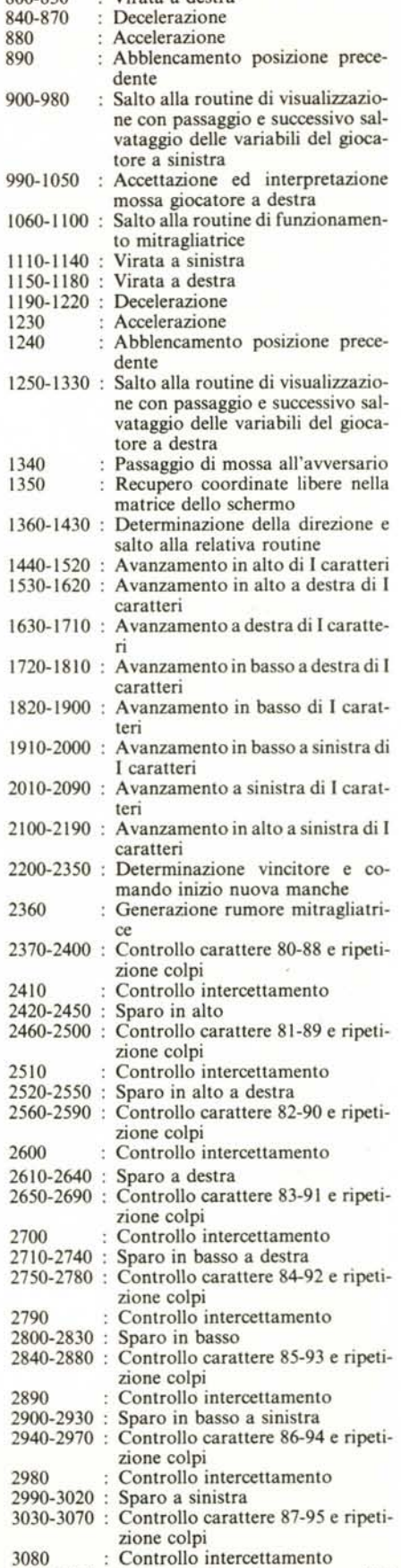

102 MCmicrocomputer 24

3090-3120 : Sparo in alto a sinistra

## **DPS 4: un elaboratore sempre verde.**

Nella produzione Honeywell, i piccoli e medi elaboratori DPS 4 sono ormai un classico.

E come tutti i classici, DPS 4 resta moderno eattuale. Ciò è dovuto sicuramente ad un'ottima impostazione di partenza, ma anche al suo continuo aggiornamento e potenziamento.

Per garantire infatti una continua crescita nelle prestazioni e perdare la possibilità di soluzioni sempre più sofisticate, oggi la famiglia DPS 4 è stata dotata anche del data base

relazionale IDBS e di un sistema Word Processing. Due nuove possibilità che testimoniano della

RSCC

cura con cui Honeywell intende far crescere questa linea per quanto riguarda non solo le tecnologie impiegate, ma anche gli strumenti software.

Fra le altre più recenti soluzioni applicative rese disponibili sul DPS 4 sono inoltre da ricordare quelle relative alla gestione della produzione (HBMS), alla gestione delle aziende di distribuzione (HERMES) e alla gestione degli studi professionali (HGSP).

Ulteriori elementi che fanno del DPS 4 un piccolo sistema dalle grandi prestazioni, sempre in crescita, sempre "verde".

**Conoscere e risolvere insieme. Honeywell** Honeywell Information Systems Italia

# **Conoscere Honeywell**

## **PIU· DOMANDE PIU· RISPOSTE**

pronto per ogni impiego tecnico- ducendo dattiloscritti, tabulati, grafi-<br>scientifico. Naturalmente potete utiliz- ci e disegni. M20: potente come può scientifico. Naturalmente potete utiliz-

Olivetti M20 personal computer: simultaneamente e stamparli, pro-

a questioni comgettare e program-

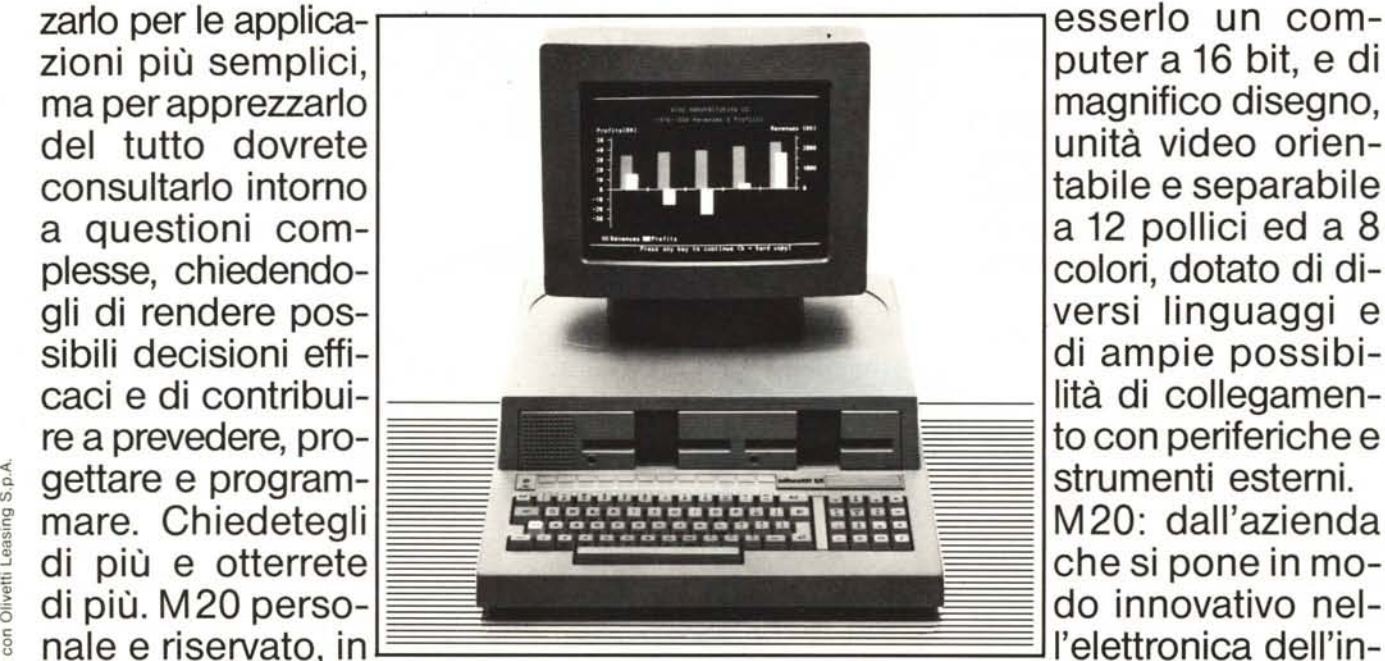

di ampie possibi-

grado di produrre, accumulare, ela- formazione ed offre strumenti imme-<br>borare, trasmettere e archiviare dati, diatamente efficaci, ma pronti ad inteborare, trasmettere e archiviare dati, e capace di riutilizzarli, visualizzarli grarsi in seguito con altri.

## **M** 20: PERSONAL COMPUT **LO SCEGLIERESTE ANCHE SE NON FOSSE OLIV**

## **olivelli**

M20, distribuito ed assistito in tutta Italia da una vasta rete di concessionari e rivenditori. Consultate gli elenchi telefonici.